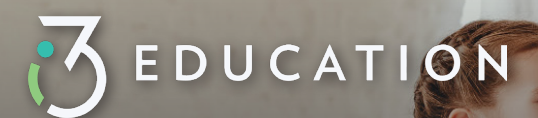

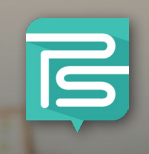

## **Welcome to PaySchools Central!**

## PayForIt is Transitioning to PaySchools Central

PaySchools is excited to announce that your district will be upgraded to our latest and greatest online payment product, PaySchools Central! While the upgrade is intended to be seamless, we want to make you aware of the specifics of the transition.

When logging into PayForlt, users will be prompted with a message that their PayForIt account has been replaced by PaySchools Central, and will provide the link to access PaySchools Central

**1**

**2**

- PayForlt.net **n**PaySchools Welcome Your account with PayForIt.net has been deactivated, PayForIt.net has been replaced by<br>our newest generation of online payment systems: PaySchools Central. Please click here to access the new site: PaySchools Central or you can use the URL https://www.payschoolscentral.com Use your existing PayForIt email and password to login to the PaySchools Central Site Thank you for using the PayForIt Site! **B** PaySchools  $\bullet$  Coogle play
- Clicking the PaySchools Central Link will re-direct users to the PaySchools Central login page.
- The user will then login using their PayForIt credentials and they will be prompted to confirm credentials, students migrated, and any pertinent information about their PayForIt account that has been migrated as part of this transition. **3**

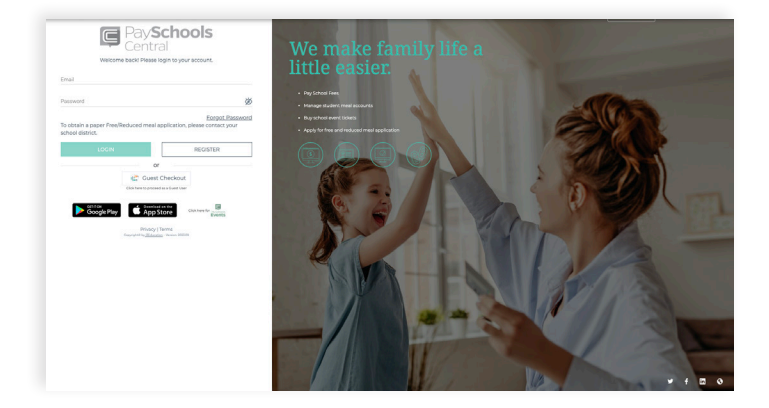

## **AUTOREPLENISHMENT**

The auto-replenishment feature in PayForIt will not be activated in PaySchools Central until the user logs into PaySchools Central, and adjusts their settings. This can be done by selecting the user menu and selecting Manage Auto Replenishment.

**NEED HELP WITH YOUR PAYSCHOOLS CENTRAL ACCOUNT?**

**psc\_help**@payschools.com **1-877-393-6628**